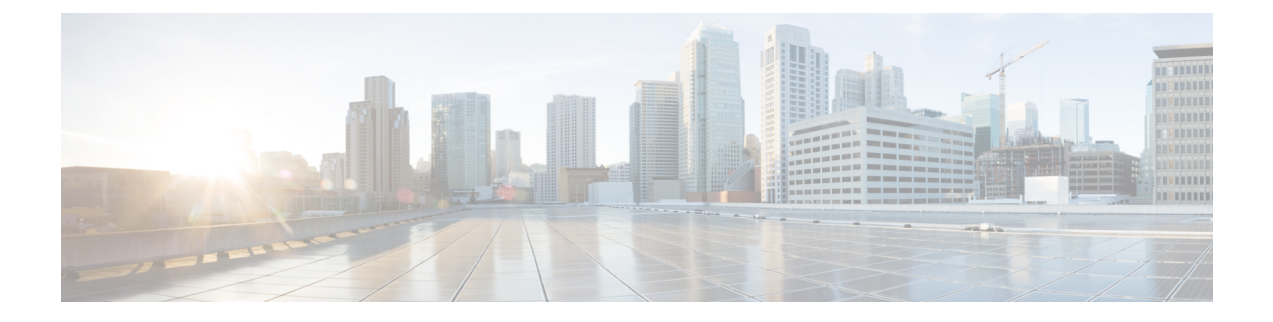

# デバイスのデフォルトの更新

- デバイスのデフォルトの概要 (1 ページ)
- デバイスのデフォルトの更新タスク フロー (1 ページ)

## デバイスのデフォルトの概要

Cisco Unified Communications Managerノードに登録されている各デバイスは、その種類のデバ イスのデフォルトで設定されています。デバイスのデフォルトは、クラスタ内のすべての自動 登録デバイスに適用されます。登録後に、デバイスの設定を変更することができます。

新しいデバイスのデフォルトを作成したり既存のものを削除したりすることはできませんが、 自動登録されるデバイスに適用されるデフォルトの設定を変更することはできます。

これらは、変更可能なデバイスのデフォルト設定です。

- デバイス ロード
- デバイス プール
- 電話ボタン テンプレート

Cisco Unified Communications Manager をインストールすると、デバイスのデフォルトが自動的 に設定されます。

## デバイスのデフォルトの更新タスク フロー

手順

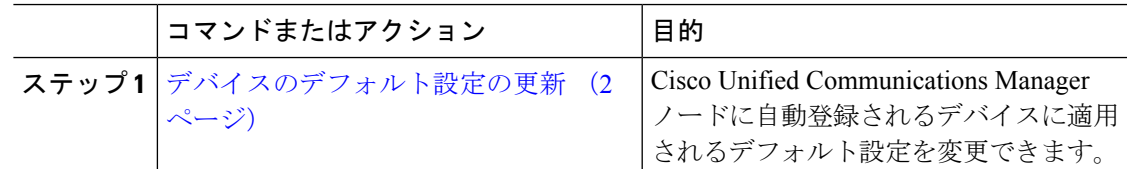

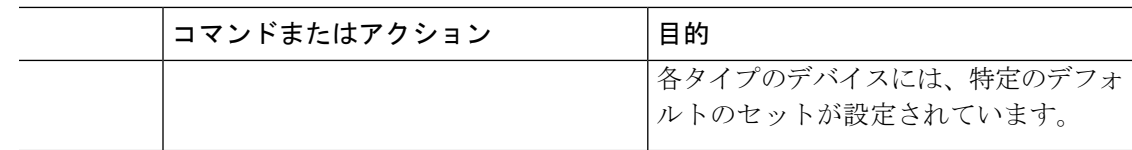

### デバイスのデフォルト設定の更新

デバイスのデフォルト設定を構成するには、次の手順を実行します。この設定では、デフォル トのファームウェアロード、デフォルトのデバイスプール、ソフトキーテンプレート、および 登録方法(自動登録)を割り当てることができます。

#### 始める前に

デバイスのデフォルト設定を更新する前に、システムに適用する次のタスクを実行します。

- TFTP サーバにデバイスの新しいファームウェア ファイルを追加します。
- デバイスのデフォルトを使用して、ディレクトリに存在しないファームウェアロードを割 り当てると、それらのデバイスは割り当てられたファームウェアをロードできません。
- 新しいデバイスプールを設定します。デバイスが電話の場合は、新しい電話テンプレート を設定します。

#### 手順

- ステップ **1** Cisco UnifiedCM Administrationで、**[**デバイス(**Device**)**]** > **[**デバイスの設定(**DeviceSettings**)**]** > **[**デバイスのデフォルト(**Device Defaults**)**]** を選択します。
- ステップ **2** [デバイスのデフォルト設定(Device DefaultsConfiguration)]ウィンドウで、更新するデバイス タイプに適用可能な設定を変更し、[保存 (Save) ]をクリックします。フィールドの説明につ いては、オンライン ヘルプを参照してください。
	- •ロード情報 (Load Information)
	- デバイスプール(Device Pool)
	- 電話テンプレート(Phone Template)
- ステップ **3** そのタイプのすべてのデバイスをリセットして、クラスタ内の全ノードにある該当するタイプ のすべてのデバイスに新しいデフォルトをロードするには、デバイス名の左側にある [リセッ ト(Reset)] アイコンをクリックします。

すべてのデバイスをリセットしない場合は、ノードに自動登録された新しいデバイスにだけ、 更新されたデフォルト値が設定されます。

### デバイスのデフォルトの設定項目

#### 表 **<sup>1</sup> :** デバイスのデフォルトの設定項目

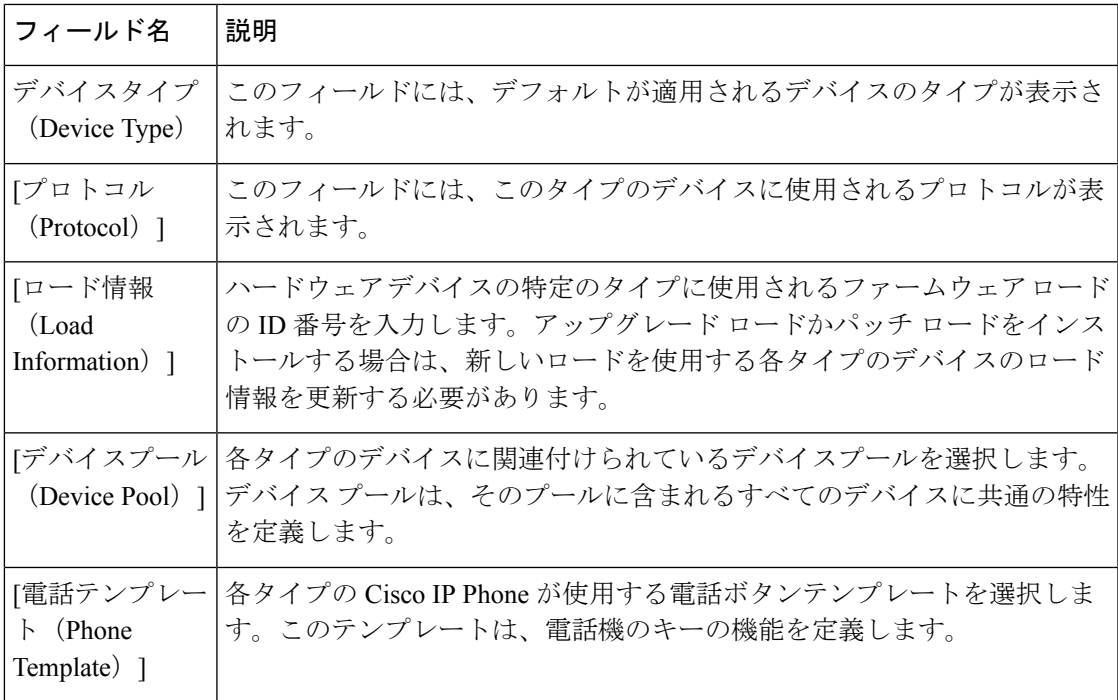

I

翻訳について

このドキュメントは、米国シスコ発行ドキュメントの参考和訳です。リンク情報につきましては 、日本語版掲載時点で、英語版にアップデートがあり、リンク先のページが移動/変更されている 場合がありますことをご了承ください。あくまでも参考和訳となりますので、正式な内容につい ては米国サイトのドキュメントを参照ください。